## **Teacher Attendance**

To enter attendance you can either go to the **Attendance** top tab or access it through the Teacher Classes widget near the bottom of the page

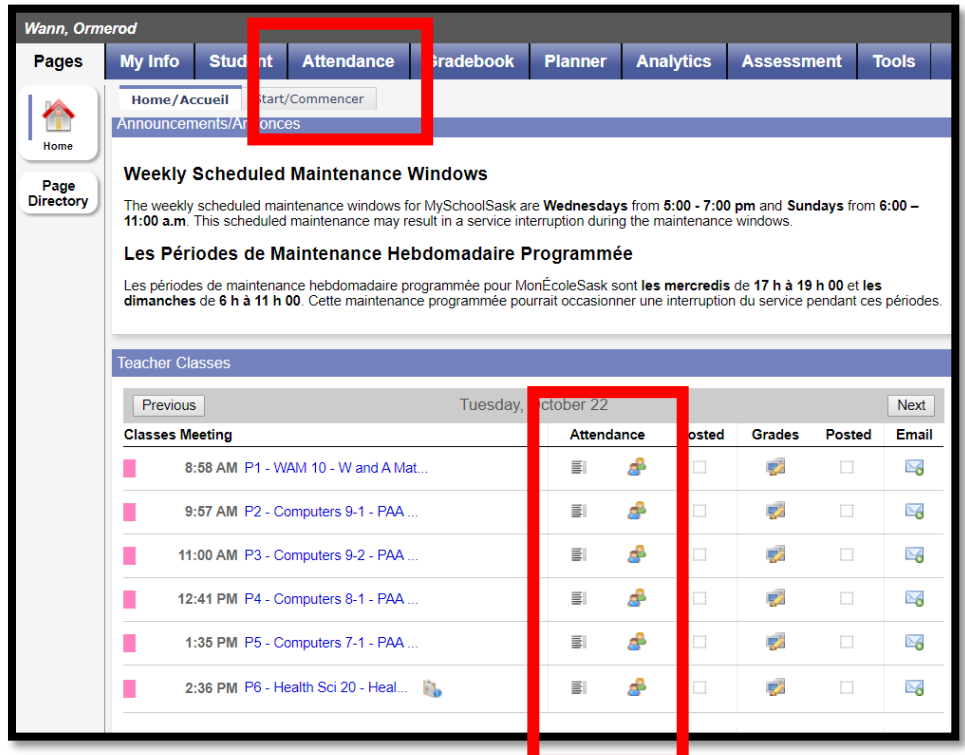

Choose the class(if applicable)

From the class list, choose the letter **A** for Absent or **L** for late for any student that it applies to.

Choose **Post** when finished entering all absent or late students

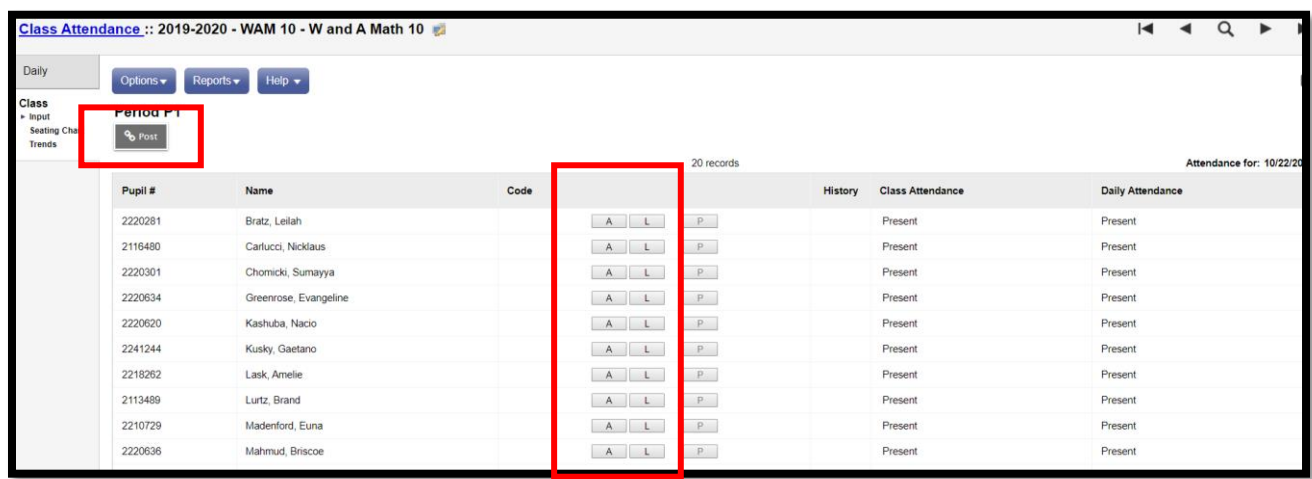